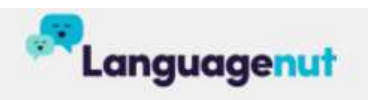

## How to access Languagenut for Students

1. Go to www.languagenut.com and LOGIN

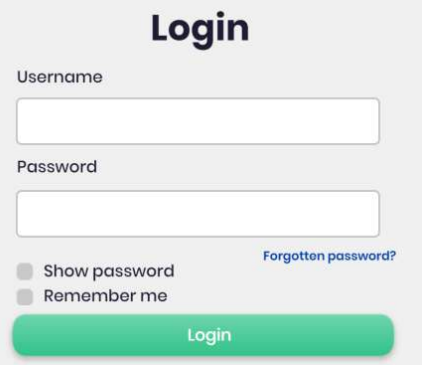

Enter your username and password (provided by Darwin Languages Centre).

2. Click on HOMEWORK OVERVIEW to see if your teacher has allocated you an assignment.

If your teacher has left you some homework, you can work on these activities.

3. If you don't have any homework, click on TOPICS You can choose words/patterns you would like to learn and study.

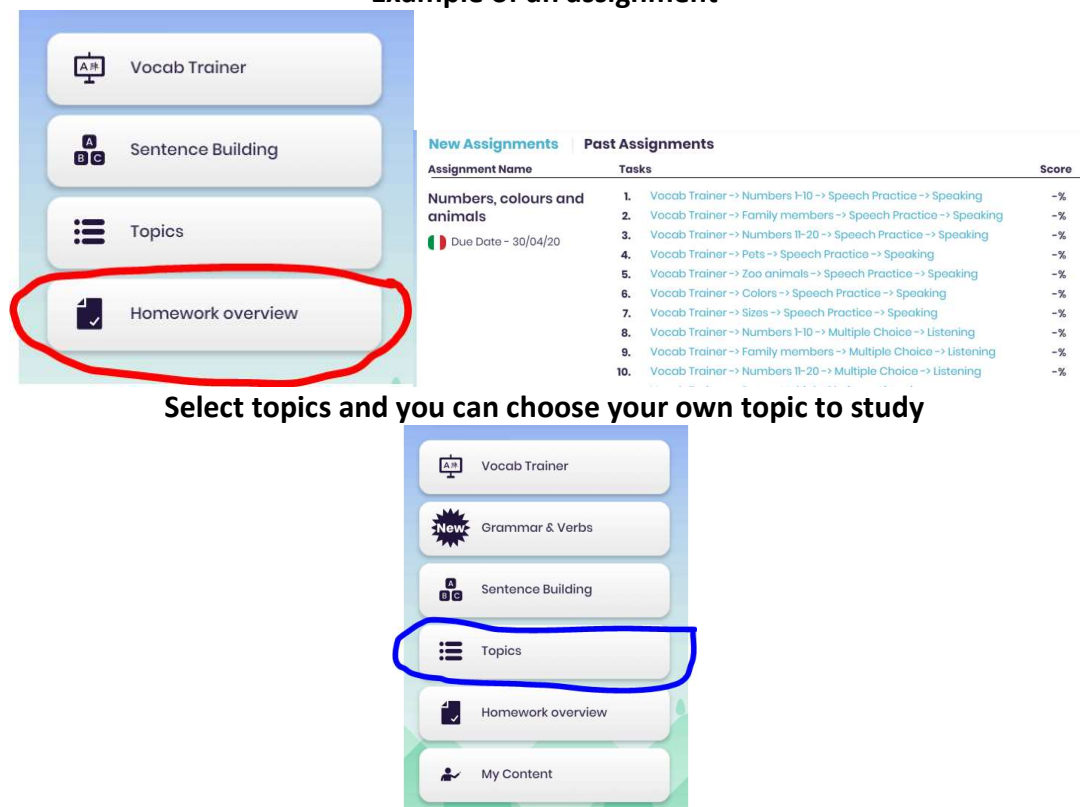

## Example of an assignment

Note that some languages have more options (e.g Grammar & Verbs) than others.